### Developing Media Applications on Android

Shawn Van Every - 3/7/2011 - AnDevCon

### Utilizing the built-in Camera via an Intent

- Easiest method to allow image capture
- Familiar and capable UI
- Least flexible

# Utilizing the built-in Camera via an Intent

Intent  $i = new$  Intent

....

```
(android.provider.MediaStore.ACTION_IMAGE_CAPTURE); 
startActivityForResult(i, CAMERA_RESULT);
```
protected void onActivityResult( int requestCode, int resultCode, Intent intent) {

> ... Get Bundle extras = intent.getExtras(); Bitmap bmp = (Bitmap) extras.get("data");

> > Capturing Full Size Images

File imageFile = new File(

```
Environment.getExternalStorageDirectory().getAbsolutePath
() + "/myfavoritepicture.jpg"
```
);

Uri imageFileUri = Uri.fromFile(imageFile);

```
Internet i = new Internet(android.provider.MediaStore.ACTION_IMAGE_CAPTURE);
i.putExtra(android.provider.MediaStore.EXTRA_OUTPUT, 
imageFileUri);
startActivityForResult(i, CAMERA_RESULT);
```
### Displaying Large Images

BitmapFactory.Options bmpFactoryOptions = new BitmapFactory.Options(); bmpFactoryOptions.inSampleSize = 8; Bitmap bmp = BitmapFactory.decodeFile(imageFilePath, bmpFactoryOptions);

### Sizing based on screen

```
BitmapFactory.Options bmpFactoryOptions = new BitmapFactory.Options(); 
bmpFactoryOptions.inJustDecodeBounds = true; 
Bitmap bmp = BitmapFactory.decodeFile(imageFilePath, bmpFactoryOptions);
int heightRatio = (int)Math.ceil(bmpFactoryOptions.outHeight/(float)
currentDisplay.getHeight()); 
int widthRatio = (int)Math.ceil(bmpFactoryOptions.outWidth/(float)
currentDisplay.getWidth());
if (heightRatio > 1 && widthRatio > 1) {
 if (heightRatio > widthRatio) {
   bmpFactoryOptions.inSampleSize = heightRatio; 
 } else {
   bmpFactoryOptions.inSampleSize = widthRatio;
 }
}
bmpFactoryOptions.inJustDecodeBounds = false; 
bmp = BitmapFactory.decodeFile(imageFilePath, bmpFactoryOptions);
```
# Image and Metadata Storage - MediaStore

ContentValues contentValues = new ContentValues(3);

contentValues.put(Media.DISPLAY\_NAME, "This is a test title"); contentValues.put(Media.DESCRIPTION, "This is a test description"); contentValues.put(Media.MIME\_TYPE, "image/jpeg");

Uri imageFileUri = getContentResolver().insert( android.provider.MediaStore.Images.Media.EXTERNAL\_CONTENT\_URI, contentValues);

### Retrieving Image

Bitmap bmp = BitmapFactory.decodeStream( getContentResolver().openInputStream(imageFileUri), null, bmpFactoryOptions);

# Adding Metadata

ContentValues contentValues = new ContentValues(2); contentValues.put(Media.DISPLAY\_NAME, "This is a test title"); contentValues.put(Media.DESCRIPTION, "This is a test description"); getContentResolver().update(imageFileUri,contentValues,null,null);

# Building a Custom Camera Application

- Tricky to get right
- Flexible UI
- http://developer.android.com/reference/ android/hardware/Camera.html

#### Permissions

<uses-permission android:name="android.permission.CAMERA" />

### Camera Preview Surface

<SurfaceView android:id="@+id/CameraView" android:layout\_width="fill\_parent" android:layout\_height="fill\_parent"> </SurfaceView>

### SurfaceHolder.Callback

public class SnapShot extends Activity implements SurfaceHolder.Callback { SurfaceView cameraView; SurfaceHolder surfaceHolder;

public void onCreate(Bundle savedInstanceState) { super.onCreate(savedInstanceState); setContentView(R.layout.main); cameraView = (SurfaceView) this.findViewById(R.id.CameraView); surfaceHolder = cameraView.getHolder(); surfaceHolder.setType(SurfaceHolder.SURFACE\_TYPE\_PUSH\_BUFFERS); surfaceHolder.addCallback(this); }

public void surfaceChanged(SurfaceHolder holder, int format, int w, int h) {} public void surfaceCreated(SurfaceHolder holder) {} public void surfaceDestroyed(SurfaceHolder holder) {}

### Implementing the Camera

```
Camera camera; 
public void surfaceCreated(SurfaceHolder holder) {
 camera = Camera.open();
 try {
   camera.setPreviewDisplay(holder);
 } catch (IOException exception) {
   camera.release();
 }
 camera.setDisplayOrientation(90);
 camera.startPreview();
}
public void surfaceDestroyed(SurfaceHolder holder) {
 camera.stopPreview(); camera.release();
```
}

## Capturing and Saving

public class SnapShot extends Activity implements SurfaceHolder.Callback, **Camera.PictureCallback** {

```
...
 public void onPictureTaken(byte[] data, Camera camera) { 
   Uri imageFileUri = getContentResolver().insert
   (Media.EXTERNAL_CONTENT_URI, new ContentValues()); 
   try {
     OutputStream imageFileOS = getContentResolver
     ().openOutputStream(imageFileUri); 
     imageFileOS.write(data); 
     imageFileOS.flush(); 
     imageFileOS.close();
   } catch (FileNotFoundException e) {
   } catch (IOException e) {}
 }
```
### Capturing and Saving Cont.

public void onCreate(Bundle savedInstanceState) {

cameraView.setFocusable(true); cameraView.setFocusableInTouchMode(true); cameraView.setClickable(true); cameraView.setOnClickListener(this);

public void onClick(View v) { camera.takePicture(null, null, null, this);

...

}

}

### Creating a Double Exposure Camera App

- Using a custom camera
- Draw a Bitmap on a Bitmap

#### Update onPictureTaken

 File imageFile1; File imageFile2; int currentPicture = 1;

...

public void onPictureTaken(byte[] data, Camera camera) {

```
try \{
```
 $\overline{F}$ ile imageFile = File.createTempFile("doubleexposure", ".jpg"); FileOutputStream imageFileOS = new FileOutputStream(imageFile); imageFileOS.write(data); imageFileOS.flush(); imageFileOS.close();

```
 if (currentPicture == 1) {
    imageFile1 = imageFile;currentPicture++;
    camera.startPreview();
\} else if (currentPicture == 2) {
    imageFile2 = imageFile;cameraView.setVisibility(View.INVISIBLE);
```
### Add an ImageView

<?xml version="1.0" encoding="utf-8"?> <FrameLayout xmlns:android="http://schemas.android.com/apk/res/android" android: layout width="fill\_parent" android: layout height="fill\_parent"> <SurfaceView android:id="@+id/CameraView" android: layout width="fill\_parent" android: layout height="fill parent"> </SurfaceView> <ImageView android:id="@+id/DoubleExposureView" android:layout\_width="fill\_parent" android: layout height="fill parent"> </ImageView> </FrameLayout>

#### Create the Bitmaps

BitmapFactory.Options bmpFactoryOptions = new BitmapFactory.Options(); bmpFactoryOptions.inJustDecodeBounds = true;

Bitmap bmp = BitmapFactory.decodeFile(imageFile1.getPath(), bmpFactoryOptions);

int heightRatio = (int)Math.ceil(bmpFactoryOptions.outHeight/(float)getWindowManager ().getDefaultDisplay().getHeight());

int widthRatio = (int)Math.ceil(bmpFactoryOptions.outWidth/(float)getWindowManager ().getDefaultDisplay().getWidth());

```
if (heightRatio > 1 && widthRatio > 1) {
  if (heightRatio > widthRatio) {
     bmpFactoryOptions.inSampleSize = heightRatio; 
  } else {
```
bmpFactoryOptions.inSampleSize = widthRatio;

```
}
}
```
bmpFactoryOptions.inJustDecodeBounds = false;

Bitmap picture1bmp = BitmapFactory.decodeFile(imageFile1.getPath(), bmpFactoryOptions); Bitmap picture2bmp = BitmapFactory.decodeFile(imageFile2.getPath(), bmpFactoryOptions);

### Create the Bitmap for Drawing

Bitmap drawingBmp = Bitmap.createBitmap(picture1bmp.getWidth(), picture1bmp.getHeight(), picture1bmp.getConfig()); Canvas canvas = new  $Canvas(drawingBmp);$ Paint paint  $=$  new Paint();

### Draw the first Bitmap

canvas.drawBitmap(picture1bmp, 0, 0, paint);

### Set the Paint and Draw the second Bitmap

paint.setXfermode(new PorterDuffXfermode (android.graphics.PorterDuff.Mode.MULTIPLY)); canvas.drawBitmap(picture2bmp, 0, 0, paint);

### Set and Display the **ImageView**

ImageView doubleExposureView = (ImageView) this.findViewById (R.id.DoubleExposureView); doubleExposureView.setImageBitmap(drawingBmp);

#### Other Paint Xfermodes

- LIGHTEN: Takes the lightest pixel of the two images from each position and shows that.
- DARKEN: Takes the darkest pixel from the two images in each position and shows that.
- MULTIPLY: Multiplies the two pixels from each position, divides by 255, and uses that value to create a new pixel for display. Result Color = Top Color x Bottom Color / 255

### Audio Playback

### Utilizing the built-in Audio Player via an Intent

Intent intent = new Intent (android.content.Intent.ACTION\_VIEW); intent.setDataAndType(audioFileUri, "audio/mp3"); startActivity(intent);

Creating a Custom Audio-Playing Application

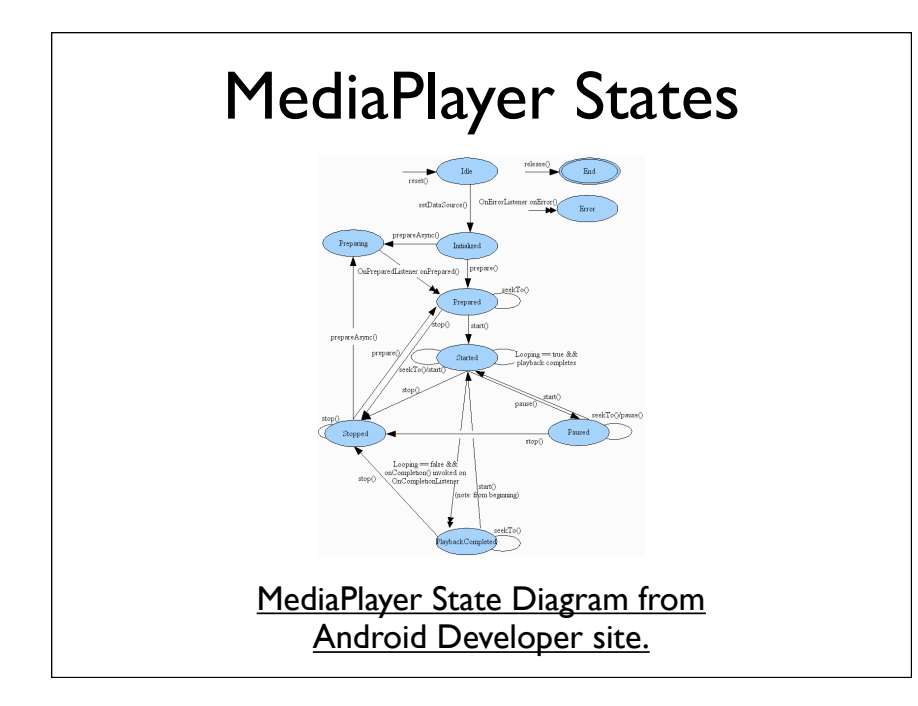

# MediaPlayer Audio Example

Playing file from "res/raw"

mediaPlayer = MediaPlayer.create(this, R.raw.goodmorningandroid); mediaPlayer.start();

... mediaPlayer.stop(); mediaPlayer.release();

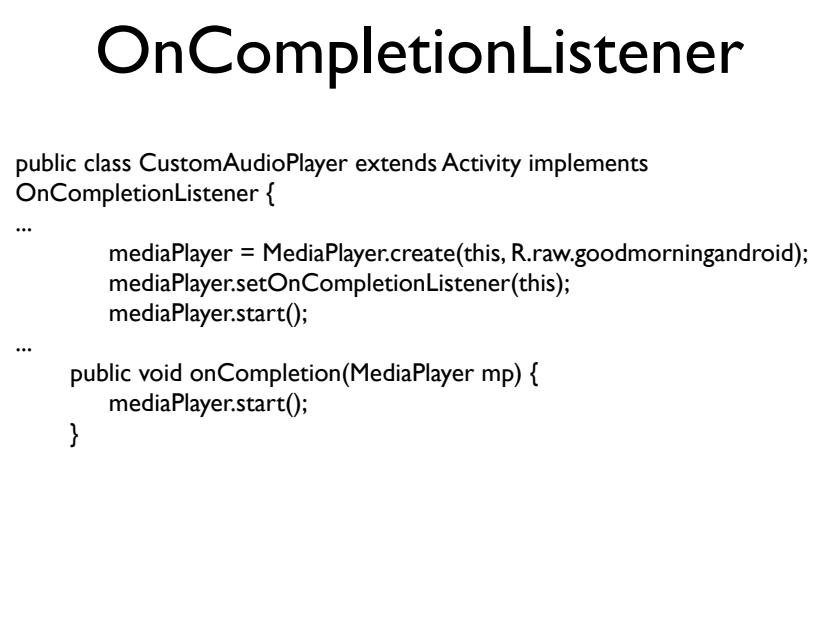

## Audio Capture

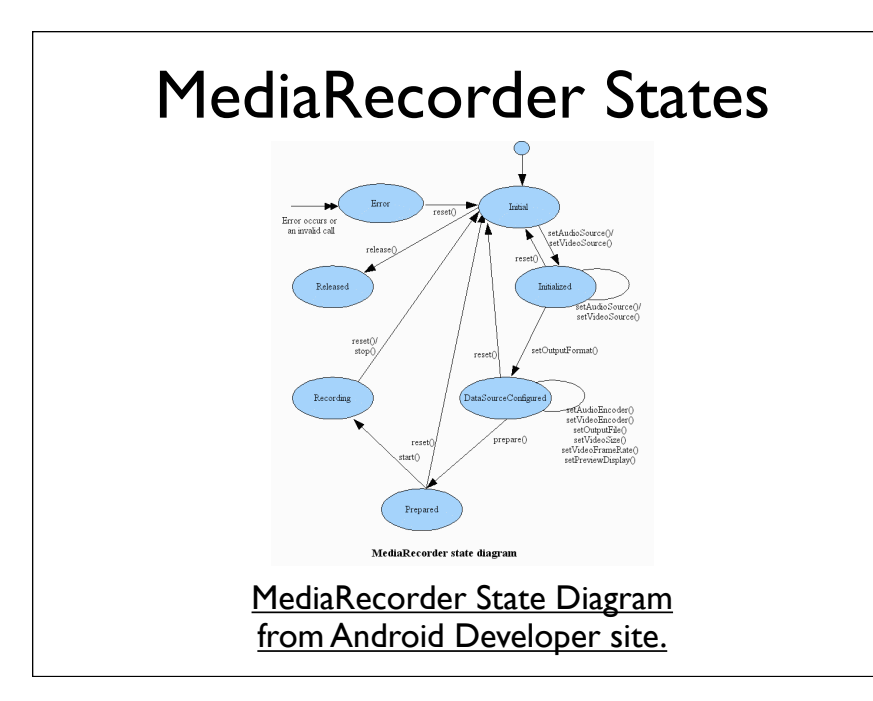

### Initialize and Set Source

 $MediaRecorder recorder = new MediaRecorder$ ); recorder.setAudioSource(MediaRecorder.AudioSource.MIC);

### Set Output Format

recorder.setOutputFormat(MediaRecorder.OutputFormat.THREE\_GPP);

### Output Formats

- MPEG 4: This specifies that the file written will be an MPEG-4 file. It may contain both audio and video.
- RAW AMR: This represents a raw file without any type of container. This should be used only when capturing audio when the audio encoder is AMR\_NB.
- THREE GPP: This specifies that the file written will be a 3GPP file (extension .3gp). It may contain both audio and video tracks.

### Set Audio Encoder

recorder.setAudioEncoder(MediaRecorder.AudioEncoder.AMR\_NB);

### Set Output

File path = new File(Environment.getExternalStorageDirectory ().getAbsolutePath() + "/Android/data/com.mobvcasting.ar/files/"); path.mkdirs();

audioFile = File.createTempFile("recording", ".3gp", path); recorder.setOutputFile(audioFile.getAbsolutePath());

# Prepare and Start Recording

recorder.prepare(); recorder.start();

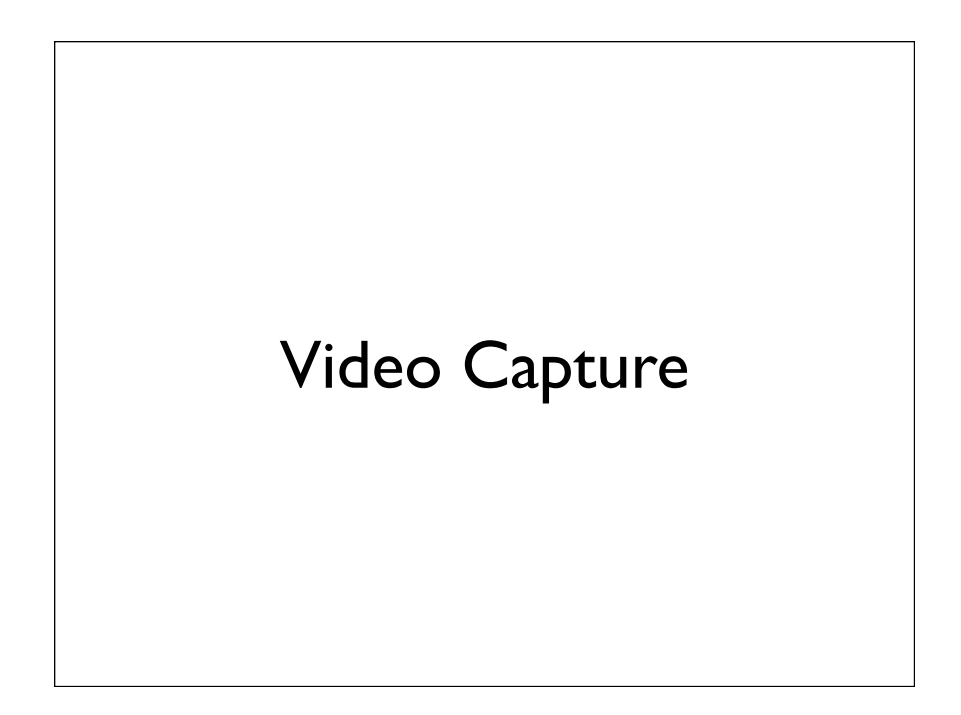

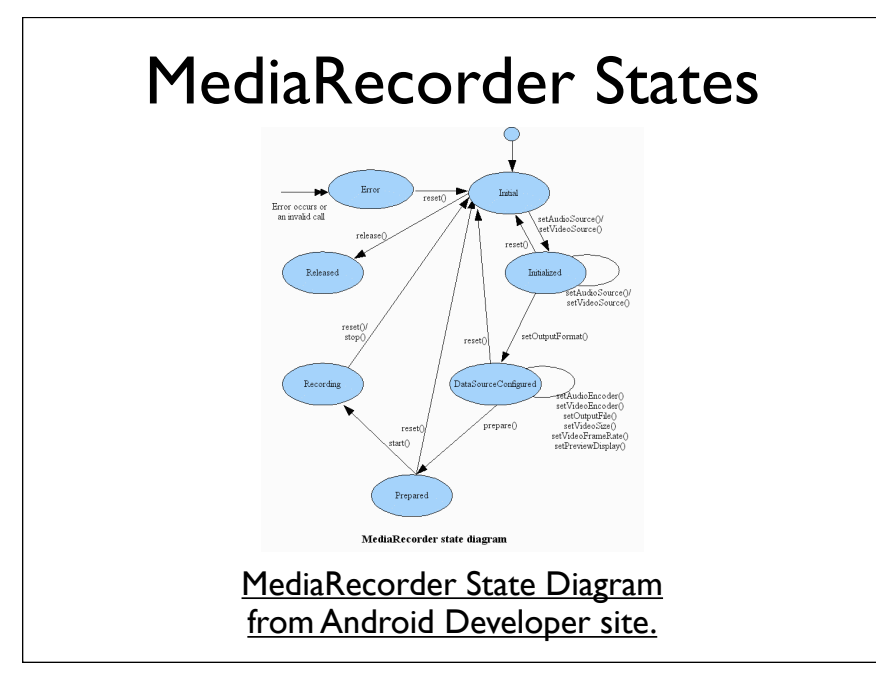

### MediaRecorder for Video

- setAudioSource, setVideoSource
- setOutputFormat
- setAudioEncoder, setVideoEncoder
- setAudioEncodingBitrate, setVideoEncodingBitRate
- setAudioSamplingRate, setAudioChannels
- setVideoFrameRate, setVideoSize
- setOutputFile

# OR using CamcorderProfile

recorder.setAudioSource(MediaRecorder.AudioSource.DEFAULT); recorder.setVideoSource(MediaRecorder.VideoSource.DEFAULT);

CamcorderProfile cpHigh = CamcorderProfile .get(CamcorderProfile.QUALITY\_HIGH); recorder.setProfile(cpHigh); recorder.setOutputFile("/sdcard/videocapture\_example.mp4");

#### CamcorderProfile.QUALITY\_HIGH

- Audio Bit Rate: 12,200 bits per second
- Audio Channels: 1
- Audio Codec: AMR-NB
- Audio Sample Rate: 8000 Hz
- Duration: 60 seconds
- File Format: MP4
- Video Bit Rate: 3,000,000 bits per second
- Video Codec: H.264
- Video Frame Width: 720 pixels
- Video Frame Height: 480 pixels
- Video Frame Rate: 24 frames per second

#### CamcorderProfile.QUALITY\_LOW

- Audio Bit Rate: 12,200 bits per second
- Audio Channels: 1
- Audio Codec: AMR-NB
- Audio Sample Rate: 8000 Hz
- Duration: 30 seconds
- File Format: 3GPP
- Video Bit Rate: 256,000 bits per second
- Video Codec: 3
- Video Frame Width: 176 pixels
- Video Frame Height: 144 pixels
- Video Frame Rate: 15 frames per second

#### Custom Video Capture

#### Initialize MediaRecorder

MediaRecorder recorder; boolean recording = false;

...

public void onCreate(Bundle savedInstanceState) { super.onCreate(savedInstanceState);

recorder = new MediaRecorder();

! ! recorder.setAudioSource(MediaRecorder.AudioSource.DEFAULT); ! ! recorder.setVideoSource(MediaRecorder.VideoSource.DEFAULT);

CamcorderProfile cpHigh = CamcorderProfile .get(CamcorderProfile.QUALITY\_HIGH); recorder.setProfile(cpHigh); recorder.setOutputFile("/sdcard/videocapture\_example.mp4"); recorder.setMaxDuration(50000); // 50 seconds recorder.setMaxFileSize(5000000); // Approximately 5 megabytes

#### **SurfaceView**

<?xml version="1.0" encoding="utf-8"?>

- <LinearLayout xmlns:android="http://schemas.android.com/apk/res/android" android:orientation="vertical" android: layout width="fill\_parent" android:layout\_height="fill\_parent" > <SurfaceView android:id="@+id/CameraView"
	- android:layout\_width="640px" android:layout\_height="480px">

</SurfaceView>

</LinearLayout>

#### SurfaceHolder.Callback

```
public class VideoCapture extends Activity implements OnClickListener, SurfaceHolder.Callback {
    SurfaceHolder holder;
    public void onCreate(Bundle savedInstanceState) {
         ...
         SurfaceView cameraView = (SurfaceView) findViewById(R.id.CameraView);
         holder = cameraView.getHolder();
         holder.addCallback(this);
         holder.setType(SurfaceHolder.SURFACE_TYPE_PUSH_BUFFERS);
    }
     public void surfaceCreated(SurfaceHolder holder) {
        recorder.setPreviewDisplay(holder.getSurface());
        try {
           recorder.prepare();
        } catch (IllegalStateException e) {
         \frac{1}{2} catch (IOException e) \frac{1}{2}}
    }
    public void surfaceChanged(SurfaceHolder holder, int format, int width, int height) {
    }
    public void surfaceDestroyed(SurfaceHolder holder) {
     }
```
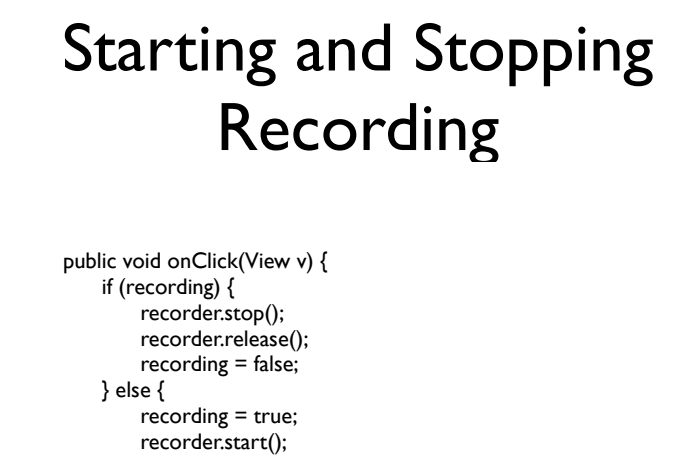

! ! } }